## **Digger Httptunnel Crack**

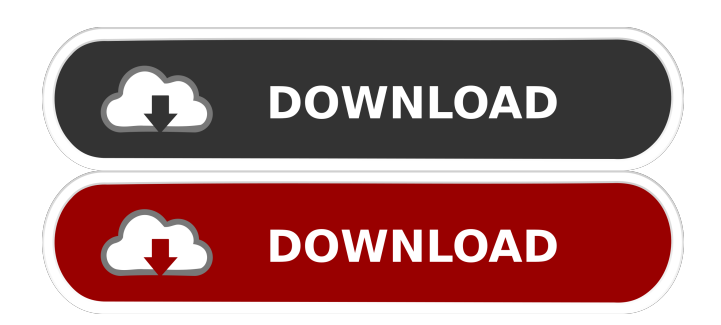

**Digger Httptunnel Crack + [32|64bit] 2022**

--------------------- digger httptunnel is a tool created to be a multipurpose HTTP tunnel that is able to run through any firewall or proxy. It uses the CONNECT method but also the BOSH-like method, thus making it run on any proxy. It is useful for bypassing restrictive firewalls or proxies. digger httptunnel Benefits:

-------------------------- 1. It can run on any

firewall or proxy. 2. It can be used for HTTP connections. 3. No need to set up a proxy on your computer, you just need to set up the network infrastructure. 4. It has a very high success rate and is a fully automated tool. 5. It can be used to tunnel games and online media. digger httptunnel Instructions: ------------------------------- 1. Run the application. 2. On the \*\*"HTTP Tunnel"\*\*

window, input the \*\*tunnel server's hostname or IP address\*\*. 3. If \*\*'user' is required for the tunnel, input the user and password.\*\* 4. Click \*\*'OK'\*\*. 5. \*\*Wait for the connection to be established, the tunnel server will inform you.\*\* 6. Run the application again. digger httptunnel Requirements: ---------------------------------- 1. \*\*Oracle® Solaris 7\*\* 2. \*\*Oracle® Solaris 8\*\* 3. \*\*Oracle® Solaris 9\*\* 4. \*\*Oracle® Solaris 10\*\* digger httptunnel Changelog: --------------------------- 10-05-2006: Added \*\*proxy support\*\* to the application. 10-05-2006: Added \*\*proxy support\*\* to the application. 02-27-2007: Added \*\*support for

Oracle® Solaris 10\*\*. 06-18-2007: Added \*\*new entry interface\*\*. 08-16-2007: Added \*\*support for Oracle® Solaris 8\*\*. digger httptunnel Known Issues:

------------------------------- - There are no known issues with this tool. Notes: ------- This software is released under a non-commercial, open source licence. Please see the GNU General Public License for more information. If you have any problems with this software or with this license, please send e-mail to the author. Final stage of the

**Digger Httptunnel Crack**

Description: This is the main difference between httptunnel and its competitors. httptunnel uses a key derivation function (hash) to generate its MAC. The MAC is computed by appending the IP addresses of both end points and the generated key to it, after which it is written to the SSL negotiation. For more info on this technique, please read this wikipedia entry: MISC\_DESCRIPTION: httptunnel is a tool created to be a multipurpose HTTP tunnel that is able to run through any firewall or proxy. It uses the CONNECT method but also the BOSH-like method, thus making it run on any proxy. It is

useful for bypassing restrictive firewalls or proxies. KEYMACRO Description: Description: This is the main difference between httptunnel and its competitors. httptunnel uses a key derivation function (hash) to generate its MAC. The MAC is computed by appending the IP addresses of both end points and the generated key to it, after which it is written to the SSL negotiation. For more info on this technique, please read this wikipedia entry: BUGS\_FIXES\_AND\_TRAINS\_FIXES: BUGS\_FIXES: TRAINS\_FIXES: INSTALL\_DESCRIPTION: httptunnel is a tool created to be a multipurpose HTTP tunnel that is

able to run through any firewall or proxy. It uses the CONNECT method but also the BOSH-like method, thus making it run on any proxy. It is useful for bypassing restrictive firewalls or proxies. KEYMACRO Description: Description: This is the main difference between httptunnel and its competitors. httptunnel uses a key derivation function (hash) to generate its MAC. The MAC is computed by appending the IP addresses of both end points and the generated key to it, after which it is written to the SSL negotiation. For more info on this technique, please read this wikipedia entry: INSTALL 77a5ca646e

httptunnel is a tool created to be a multipurpose HTTP tunnel that is able to run through any firewall or proxy. It uses the CONNECT method but also the BOSH-like method, thus making it run on any proxy. It is useful for bypassing restrictive firewalls or proxies. Installation: \$ git clone \$ cd httptunnel \$ pip install -r requirements.txt \$ python httptunnel.py \$ sudo systemctl enable httptunnel.service How to use: - First configure your current system's proxy settings - \$ sudo systemctl enable

httptunnel.service - Next, to start httptunnel you can do: - \$ sudo systemctl start httptunnel.service - Next, you must add httptunnel as a new route in your proxy configuration to make the "tunnel" work. In iptables, you can do this with: - \$ sudo iptables -t nat -I PREROUTING -p tcp --dport 80 -j REDIRECT --to-ports 8080 - Example output: - \$ sudo iptables -t nat -I PREROUTING -p tcp --dport 80 -j REDIRECT --to-ports 8080 - WARNING: Default options have been overridden by your system. The - following command may not always work. In particular, please - make sure to edit the following command to suit your needs. - \$ sudo iptables -t

nat -I PREROUTING -p tcp --dport 80 -j REDIRECT --to-ports 8080 - To make httptunnel continue to work, you have to add a new route like: - \$ sudo iptables -t nat -I PREROUTING -p tcp --dport 80 -j DNAT --to 127.0.0.1:8080 - Next, you should modify your proxy configuration to redirect the HTTP CONNECT request to httptunnel. In iptables, you can do this with: -

**What's New in the?**

A tool to run HTTP and BOSH proxies through your firewall or network. It is especially good for

## running NGINX through a firewall to allow traffic to and from the internet. It is intended to be run as a server through the REST API. Requirements: The httptunnel Python library is required to run. python is at least version 2.6.

Installation: 1. Install the httptunnel library. 2.

Install Python. 3. Open the terminal and execute ``sudo python setup.py install``. 4. Start httptunnel as a server. sudo python httptunnel.py -d Usage: 1. Create the http proxy server. sudo python httptunnel.py -b 2. Connect to a specific port. -b -p 3. Start the server. sudo python httptunnel.py -d 4. Bind a port to a specific interface. sudo python httptunnel.py -b -p -i 5. Test the server.

curl -v 6. Stop the server. sudo python httptunnel.py -d 7. Browse the REST API. curl -s -o /tmp/http.js

**System Requirements:**

Minimum: OS: Windows 7, 8, 8.1, 10 Processor: Intel Core i3 1.6 GHz or AMD equivalent Memory: 4 GB RAM Graphics: nVidia GTX 460, AMD equivalent Hard Disk Space: 50 GB available space Sound: DirectX 9.0c compatible, built-in audio device Recommended: Processor: Intel Core i5 2.5 GHz or AMD equivalent

Related links:

<https://dailyjaguar.com/wp-content/uploads/2022/06/vaylted.pdf> [https://marsterlongsiteten.wixsite.com/exaprihall::exaprihall:pSG9aN9oLH:marsterlongsitetentila@gmail.com/post/easy](https://marsterlongsiteten.wixsite.com/exaprihall::exaprihall:pSG9aN9oLH:marsterlongsitetentila@gmail.com/post/easy-launcher-crack-free-win-mac-updated)[launcher-crack-free-win-mac-updated](https://marsterlongsiteten.wixsite.com/exaprihall::exaprihall:pSG9aN9oLH:marsterlongsitetentila@gmail.com/post/easy-launcher-crack-free-win-mac-updated)

- <https://motofamily.com/wp-content/uploads/2022/06/audryury.pdf>
- <https://suplementos.top/wp-content/uploads/2022/06/maddfarm.pdf>
- <https://www.cbdexpress.nl/wp-content/uploads/rewsale.pdf>
- <https://rathskellers.com/wp-content/uploads/2022/06/wojcbar.pdf>
- [https://scappy.bmde-](https://scappy.bmde-labs.com/upload/files/2022/06/lqYuWFK2pF9kRisDAhfq_06_0546df7ff6470b723c49118ae2c7e7d6_file.pdf)
- [labs.com/upload/files/2022/06/lqYuWFK2pF9kRisDAhfq\\_06\\_0546df7ff6470b723c49118ae2c7e7d6\\_file.pdf](https://scappy.bmde-labs.com/upload/files/2022/06/lqYuWFK2pF9kRisDAhfq_06_0546df7ff6470b723c49118ae2c7e7d6_file.pdf)
- <https://song-signs.com/minidba-desktop-free-win-mac-latest/>
- [https://ledromadairemalin.eu/wp-content/uploads/2022/06/Portable\\_WavRec.pdf](https://ledromadairemalin.eu/wp-content/uploads/2022/06/Portable_WavRec.pdf)
- <https://praxisboerse-arbeitsmedizin.de/apache-poi-4-1-0-crack-with-keygen/>